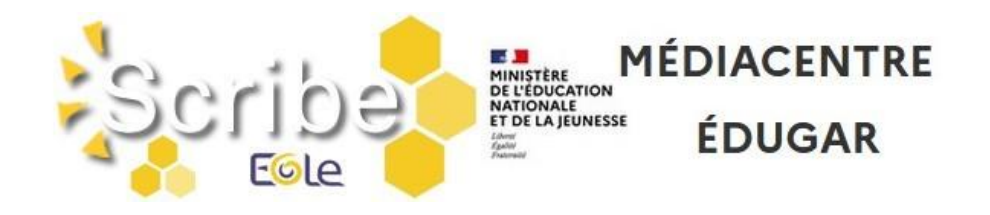

# BASCULE D'ANNÉE SCOLAIRE 2024-2025

**\* Pour information :** les **imports de données** alimentant l'annuaire du serveur pédagogique sont **suspendus durant l'été** (à partir 05/07/2024).

# I - ACCÈS AU SERVEUR PÉDAGOGIQUE

Afin de pouvoir effectuer, avant la rentrée, les opérations de bascule d'année scolaire et le nettoyage des bases de données du serveur pédagogique, nous vous demandons, en accord avec le département de la Charente-Maritime, de **laisser ce serveur allumé** durant les vacances d'été. En effet, tout arrêt entrainerait l'impossibilité des actions de maintenance à distance.

## II - PRÉPARATION DES STRUCTURES ET IMPORTATION DES UTILISATEURS

- 1. Avant d'utiliser votre logiciel d'emploi du temps (EDT, UDT,…) penser à consulter les articles " [Bien commencer l'année : Les bases](https://blogpeda.ac-poitiers.fr/ent/2023/07/11/bien-commencer-lannee-les-bases/) " et [" SIECLE BEE : préparation de l'année 2024-2025"](https://www.intra.ac-poitiers.fr/mes-rubriques/siecle-bee-preparation-de-l-annee-2024-2025-331997.kjsp).
- 2. Préparation des structures (divisions et groupes) dans **STS-Web**, créer les groupes, les classes, remplir **Siècle-BEE**, peupler les groupes, les classes.
- 3. L'import **Emploi du temps** dans **STS-Web** peut être effectué autant de fois que nécessaire sans incidence sur le transfert des HSA. Penser à réaliser l'import **élèves-groupes** (« Remonter les liens élèves/groupes ») dans **Siècle-BEE**.

### III – REPRISE DES IMPORTATIONS DES UTILISATEURS

- **Serveur pédagogique Scribe :** Les importations des données dans les annuaires des serveurs pédagogiques Scribe reprendront le **lundi 2 septembre 2024 matin**.
- **Edugar - GAR :** Les importations des données dans l'annuaire du GAR reprendront le **mardi 27 août 2024**.

**\* Remarques :** Si suite à la reprise des imports de données, vous constatez **l'absence des classes et/ou des groupes dans les applications pédagogiques (**serveur pédagogique, GAR, …**)**, assurezvous que **l'alimentation des applications STS-Web et Siècle-BEE** a bien été réalisée avant de contacter l'assistance académique AMERANA.

# IV - NETTOYAGE DES DONNÉES PRÉSENTES SUR LE SERVEUR PÉDAGOGIQUE

1. Nettoyage de certains espaces (les dossiers **donnees** et **travail** des classes, les dossiers **donnees** et **travail** des options (groupes) et le dossier **travail** de l'espace commun) et stockage provisoire des anciennes données (jusqu'à fin octobre) dans un répertoire nommé **recyclage** accessible à partir du **perso** de l'utilisateur **adminrupn**. Action réalisée par les équipes du rectorat **mi-juillet**.

ATION **NATIONALE**<br>ET DE LA JEUNESSE

MÉDIACENTRE

**ÉDUGAR** 

- 2. Nettoyage des espaces **Salle\_des\_profs** et **Mediaprof**, réalisé par les gestionnaires du serveur pédagogique de l'établissement. Action à réaliser en fin d'année scolaire.
- 3. Suppression des vieux fichiers d'importation (plus de six mois) présents dans le dossier **importation** accessible à partir du **perso** de l'utilisateur **adminrupn**. Action réalisée par les équipes du rectorat **mi-juillet**.
- 4. **Suppression des comptes des anciens élèves - des responsables associés** et **suppression des groupes vides**. Action réalisée par les équipes du rectorat **début septembre (entre le 03 et le 06/09/2024)**.
- 5. Suppression des comptes des anciens professeurs et administratifs, réalisée par les gestionnaires du serveur pédagogique de l'établissement. Si besoin, vous pouvez solliciter les équipes du rectorat en ouvrant une demande sur la plateforme AMERANA. Action à réaliser en début d'année scolaire.

# V - VÉRIFICATION DES ATTRIBUTIONS ET DU PEUPLEMENT DES GROUPES SUR LE SERVEUR PÉDAGOGIQUE

Cette étape consiste à demander aux utilisateurs, dès la 2ème semaine de septembre, s'ils ont bien accès aux différents espaces (pour les enseignants, accès aux classes ou aux groupes qu'ils ont en charge ; pour les élèves, accès à la classe et aux groupes) et vérifier que les dossiers "élèves" visibles par les enseignants (présents dans profs\_xxx/eleves) correspondent aux élèves inscrits dans la classe.

Si vous constatez des incohérences, **assurez-vous que l'alimentation des applications STS-Web et Siècle-BEE a bien été réalisée** avant de contacter l'assistance académique AMERANA.

# VI - ACCES AUX OUTILS DE GESTION DU SERVEUR PÉDAGOGIQUE SCRIBE

Pour accéder aux outils de gestion du serveur pédagogique (EAD, EOP et InfosQuota), il faudra passer par l'adresse utilisée avec le compte adminirupn et saisir les identifiants du réseau.

#### **\* Pour rappel :**

- Le compte adminrupn accède aux outils EAD, EOP et InfosQuota.
- Un compte de type Enseignant accède à EOP.

# VII - ACCÈS AU RÉSEAU PÉDAGOGIQUE DE L'ÉTABLISSEMENT

Les comptes pour s'identifier sur le **réseau pédagogique** sont générés sous la forme **pnom** (+n° d'ordre en cas d'homonymie).

**ATION** NATIONALE<br>ET DE LA JEUNESSE

**MÉDIACENTRE** 

**ÉDUGAR** 

Les informations sur les comptes se trouvent dans le répertoire **perso/importation** du compte **adminrupn** sous la forme de fichiers csv.

#### **\* Remarques :**

- Les utilisateurs de type **Administratif, Professeur et Elève** sont présents dans l'annuaire du serveur pédagogique.

## VIII – MIGRATION SERVEUR SCRIBE VERS PROJET NOVA (SERVEUR MICROSOFT)

- $\Rightarrow$  Dans le projet NOVA, le département de la Charente-Maritime a retenu une solution basée sur une technologie Microsoft pour remplacer les serveurs pédagogiques Scribe.
- $\Rightarrow$  Cette solution gérera les utilisateurs, les ordinateurs et le déploiement des logiciels.
- $\Rightarrow$  Concernant le partage et le stockage des documents, il est prévu qu'ils se fassent sur la ressource PearlTrees. Cela permettra d'y accéder à partir de l'établissement et hors établissement.
	- Les enseignants peuvent aussi utiliser Nuage de Apps.Education pour stocker leurs données.
- $\Rightarrow$  Les premières migrations devraient commencer début 2025.
- $\Rightarrow$  Des informations complémentaires seront transmises ultérieurement.

### IX - ACTIVATION DES COMPTES EDUCONNECT ET DES TELESERVICES

- $\Rightarrow$  Le compte EduConnect des élèves et des parents permet de conserver une identification unique tout au long de leur scolarité et d'accéder, selon les choix de l'établissement, à des applications (Bourses, Fiche de renseignements, Folios, Moodle Académique - MooDcol, LSU, Notes, Télépaiement, Téléinscription, Vie Scolaire, …) ainsi qu'à l'ENT de l'établissement.
- **Les identifiants** sont prédéfinis sous la forme **p.nom** (+n° d'ordre en cas d'homonymie). **Remarque :** Modification de la complexité du mot de passe des comptes EduConnect : - Les nouveaux mots de passe seront acceptés s'ils contiennent minimum 12 caractères et s'ils respectent 3 des 4 critères suivants :
	- Le mot de passe doit contenir 1 majuscule.
	- Le mot de passe doit contenir 1 minuscule.
	- Le mot de passe doit contenir 1 chiffre.
	- Le mot de passe doit contenir les caractères spéciaux suivants !? @  $\#\$  \  $\{\}\$   $\}$   $\}$   $\&$  = + - $\%$  ° \* < > £ µ / .:;
	- Les mots de passe temporaires auront 12 caractères et incluront des chiffres et des lettres.
- $\Rightarrow$  La distribution des comptes EduConnect aux élèves peut se faire dès le début d'année.
- $\Rightarrow$  Des ressources pour l'administration des comptes EduConnect ou des Téléservices (Scolarité services) sont dans la [Rubrique Scolarité services](https://www.intra.ac-poitiers.fr/mes-rubriques/teleservices-192395.kjsp) de l'Intranet.

La Documentation EduConnect est directement consultable à partir des applications

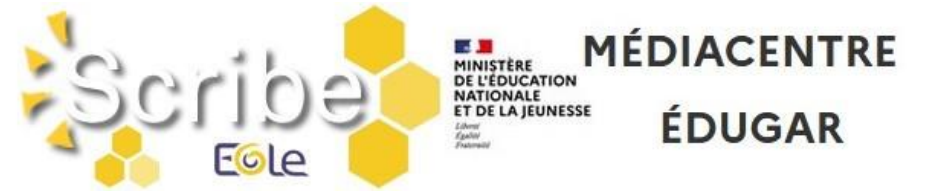

EduConnect - Administration des comptes et EduConnect - Dépannage des comptes élèves. Pour cela, il suffit de cliquer sur le lien **Besoin d'aide ?** présent en bas à gauche de l'interface.

 $\Rightarrow$  FAQ Educonnect:<https://educonnect.education.gouv.fr/educt-aide/aide/>

# X - EDUGAR ET GAR

 **Médiacentre EduGAR :** Permet d'accéder aux ressources attribuées dans le GAR [\(https://mediacentre.gar.education.fr/](https://mediacentre.gar.education.fr/)). L'authentification utilise le guichet EduConnect pour les élèves et le guichet Agents pour les personnels.

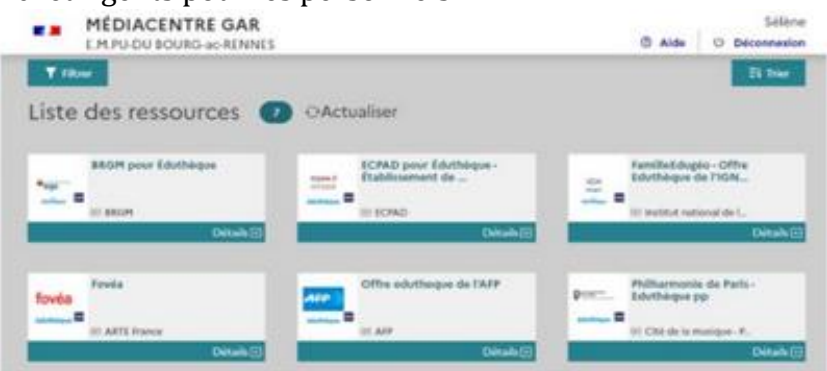

**Déclaration des Responsables d'Affectation (RA) :**

Deux actions sont à réaliser :

- Dans DELEG-CE, ajouter la délégation "EduGAR – Affectations des ressources GAR".

- Déclarer les RA dans l'application "Mise à jour des personnels de l'établissement" (Responsable d'affectation GAR [Responsable académique : C. Brenelière]).

 Le Département maintien l'acquisition de la ressource **Pearltrees** pour l'année scolaire 2024- 2025 et les deux suivantes.

Cette ressource est à privilégier pour réaliser le stockage et le partage des documents. Vous trouverez des ressources aux adresses suivantes :

- Accéder aux supports d'aides : [https://www.pearltrees.com/pearltrees\\_edu](https://www.pearltrees.com/pearltrees_edu)
- Accéder aux formations de Pearltrees sur Youtube :<https://www.youtube.com/pearltrees>
- $\Rightarrow$  Après acquisition par l'état, la collectivité ou l'établissement, les applications "compatibles" **GAR** (gestionnaire d'accès aux ressources numériques [https://gar.education.fr/\)](https://gar.education.fr/), sont directement mises à disposition dans la console d'affectation par les éditeurs.
- $\Rightarrow$  L'accès aux ressources présentes dans EduGAR sera possible jusqu'à la bascule du GAR prévue mi-août.

Merci de transmettre ces différentes informations aux personnes concernées.

Excellente fin d'année à tous ! L'équipe ENT <http://blogpeda.ac-poitiers.fr/ent/>